## Navigating Your Kindle Touch

Learn how to navigate your Kindle Touch, including the onscreen keyboard.

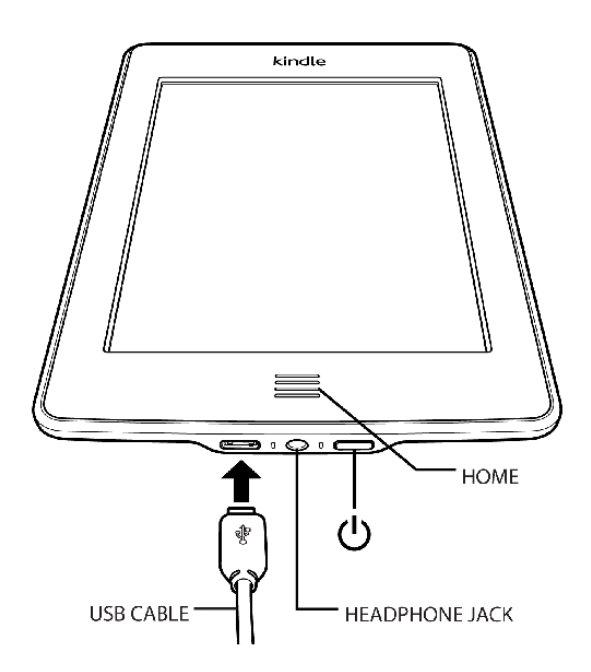

**Home button**: Use the Home button to return to the home screen at any time.

**Swipe**: Swipe your finger across the screen to turn pages, or scroll up or down within a screen.

**Tap**: Tap to select buttons or text, and to enter your selections using the onscreen keyboard.

**Turning pages**: Tap the left side of the screen to return to the previous page in your reading material. Tap the right side of the screen to continue to the next page in your reading material.

**Power button**: Puts your Kindle Touch to sleep, wakes it up, and turns your Kindle Touch on or off.

**USB/power port**: Use for charging your Kindle Touch and connecting it to your computer. You can also use the USB port to transfer content between your computer and your Kindle Touch.

**Headphone jack**: Plug in headphones to listen to an audiobook, background music, or content read aloud through Text-to-Speech. Attaching headphones turns off the built-in speakers.

## **Using the Onscreen Keyboard**

Kindle Touch uses an onscreen keyboard. When you tap within the search window at the top of the Home screen or begin other actions that require you to type in information, you'll see the onscreen keyboard displayed at the bottom of the screen.

Touch the keys to enter your selection, and use the onscreen buttons to continue on to the next action.

Tap the 123 key to enter numbers or symbols. Tap the ABC key to return to the regular keyboard. Tap the Shift key (up arrow) to enter uppercase characters.

## **Using the Menus**

Tap the onscreen Menu button to navigate within the menu screens.

The sample screen below shows you the screen you would typically see when you press the **Menu** button from within a book. Tap the top of your screen once to display the Menu button at any time while you are reading.

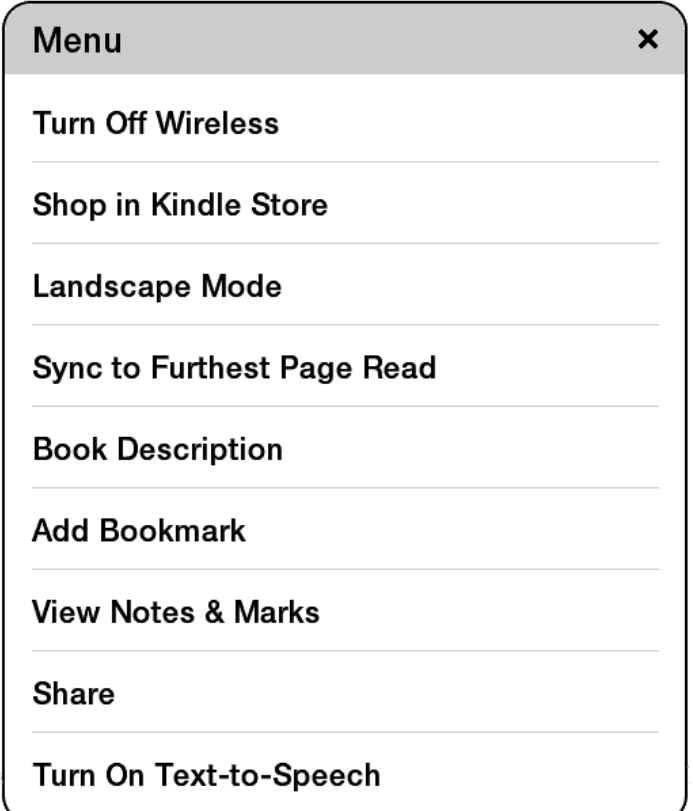

The sample screen below shows the choices you'll see when you press the Menu button from the Home screen.

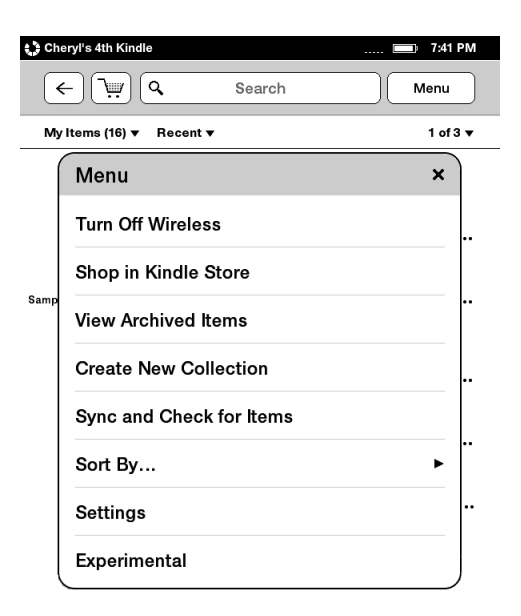

## **Using the Home Screen**

Your Home screen displays all of your Kindle content and collections: books, newspapers, magazines, blogs, active content, personal documents and audiobooks.

**To display the Home screen:** Press the Home button near the bottom of your Kindle Touch.

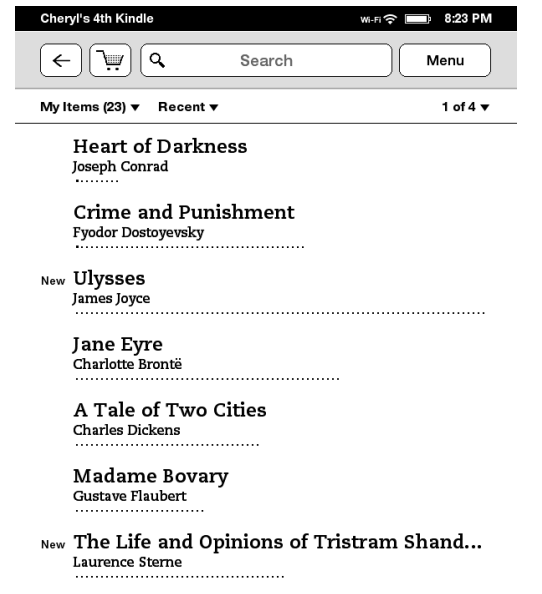

From Amazon [http://www.amazon.com/gp/help/customer/display.html/ref=hp\\_k5land\\_navigating?nodeId=200729890](http://www.amazon.com/gp/help/customer/display.html/ref=hp_k5land_navigating?nodeId=200729890)